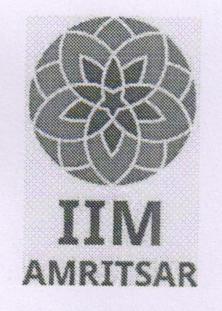

## INDIAN INSTITUTE OF MANAGEMENT AMRITSAR

Punjab Institute of Technology, Inside Govt. Polytechnic Campus, Polytechnic Road, G.T. Road, Chheharta, Amritsar (Punjab). Web site: <a href="http://www.iimamritsar.ac.in">http://www.iimamritsar.ac.in</a>

No: - 169

20-04-2020

## Corrigendum -2

This is informed you all that the following changes have been made in the call of quotations no S11804/4/20/163 for the AMC of Audio-Visual Equipment.

| Sr.<br>No | Descriptions                | Existing              | Changes as            |
|-----------|-----------------------------|-----------------------|-----------------------|
| 1         | Due date of receipt of Bids | 20-04-2020 at 3:00 PM | 05-05-2020 at 3:00 PM |
| 2         | Opening of Bids             | 20-04-2020 at 3:30 PM | 05-05-2020 at 3:30PM  |
| 3         | Submission of Bids          | Offline               | Online                |

- No offline bid will be considered.
- The Online portal for bid participation will be open on 22-04-2020.
- The Online portal for bid participation will be available on the tender section of the Website (<a href="http://iimamritsar.ac.in/post/tender">http://iimamritsar.ac.in/post/tender</a>).

The rest of the terms and conditions will remain the same.

Madhu 1/2020 Chairperson IT & Systems

Special Instructions to the Contractors/Bidders for the e-submission of the bids online through this ePortal.

- Bidder should do Online Enrolment / Registration in this Portal using the option Register Here to Enrol / Register available on the tender page. Then email (official email only) enrolment has to be done with the e-verification, after logging into the portal.
- 2. Bidder then logs into the portal giving user id/password chosen during enrolment /Registration.
- 3. The email that is registered should be used by the bidder and should not be misused by others.

- asked to submit in the tender document, under **Other Document** option along with bid documents in respective upload option during bid submission.
- 5. After downloading/getting the tender schedules, the Bidder should go through them carefully and then submit the documents as per the tender document, otherwise, the bid will be rejected.
- The BOQ template must not be modified/replaced by the bidder and the same should be uploaded after filling the relevant columns, else the bidder is liable to be rejected for that tender. Bidders are allowed to Upload documents asked in tender only.
- 7. If there are any clarifications, this may be obtained online through the contact details given in the tender document. Bidder should consider of the corrigendum published before submitting the bids online.
- 8. Bidder, in advance, should prepare the bid documents to be submitted as indicated in the tender schedule and they should be in PDF/RAR formats. If there is more than one document, they can be clubbed together.
- 9. Bidder should submit the EMD /Tender fee through NEFT/RTGS in the account mentioned in the eportal and submit the details of payments during bid submission.
- 10. The bidder reads the terms and conditions and accepts the same to proceed further to submit the bids.
- 11. The bidder has to submit the tender document(s) online well in advance before the prescribed time to avoid any delay or problem during the bid submission process.
- 12. It is important to note that, the bidder has to Click on the Submit Bid Button, to ensure that he/she completes the Bid Submission Process after preview and submit. Bids That are not submitted successfully are considered as Incomplete/Invalid bids and are not considered for evaluation purposes.
- 13. In case of Offline payments asked, the details of the Earnest Money Deposit (EMD) document submitted physically to the Department and the scanned copies furnished at the time of bid submission online should be the same otherwise the Tender will be summarily rejected.
- 14. The **Tender Inviting Authority (TIA)** will not be held responsible for any sort of delay or the difficulties faced during the submission of bids online by the bidders due to local issues.
- 15. The bidder may submit the bid documents online mode only, through this portal. Offline documents will not be handled through this system until asked for it.
- 16. Successful bid submission from the system means, the bids as uploaded by the bidder is received and stored in the system. The system does not certify its correctness.

- 16. Successful bid submission from the system means, the bids as uploaded by the bidder is received and stored in the system. The system does not certify its correctness.
- 17. The bidder should see that the bid documents submitted should be free from viruses and if the documents could not be opened, due to the virus, during tender opening, the bid is liable to be rejected.
- 18. The time that is displayed from the server clock at the top of the tender Portal, will be valid for all actions of requesting bid submission, bid opening etc., in the e-Procurement portal. The Time followed in this portal is as per Indian Standard Time (IST) which is GMT+5:30. The bidders should adhere to this time during bid submission.
- 19. The data entered will not be viewable by unauthorized persons during bid submission and not viewable by anyone until the time of bid opening. Overall, the submitted bid documents become readable only after the tender opening by the authorized individual by the verification method.
- 20. The bidders are requested to submit the bids through the online ePortal to the TIA well before the bid submission end date and time (as per Server System Clock).

Chairperson IT & Systems